## **ИНСТРУМЕНТАРИЙ СБОРКИ ОТКРЫТОЙ ОПЕРАЦИОННОЙ СИСТЕМЫ MIREA EDUBIAN**

## **BUILD SYSTEM FOR MIREA EDUBIAN OPEN OS**

*K. Kryagenkov*

*Summary.* Article describes build process for MIREA Edubian open OS, which is based on GNU/Linux kernel and QEMU emulator. OS intended for usage in a wide range of educational practical applications and can be deployed on a x86 PC and in virtual environment.

*Keywords:* operating system, open source, build system, virtualization.

Особое внимание при подготовке современных ИТ-специалистов уделяется вопросам приобретения необходимых практических навыков, позволяющим достичь необходимых компетенций в актуальных областях. Одной из таких областей является внедрение свободного программного обеспечения, реализующего широкий спектр системных и прикладных задач. Так, в паспорте приоритетного проекта «Современная цифровая образовательная среда в Российской Федерации» отмечена необходимость создания программного обеспечения с открытыми исходными кодами, обеспечивающего повышение качества онлайн-обучения и достоверную оценку результатов освоения онлайн-курсов [1].

Вопросы построения отечественных программно-аппаратных виртуальных лабораторий для учебного и исследовательского практикума рассмотрены в ряде публикаций [2, 3, 4, 5, 6]. В комплексе решаемых задач свое место занимает освоение процессов создания нового программного продукта, в частности, построенных для образовательных нужд операционных систем (ОС) с использованием известных открытых решений. Обращаясь к зарубежной практике, отметим такие специализированные дистрибутивы, как Zorin OS Education, UberStudent, DebianEdu. Помимо собственно ОС, они содержат набор прикладных программ, формируя дружественную и многофункциональную среду поддержки учебного процесса. В большинстве случаев дистрибутивы предназначены для установки на отдельно стоящие компьютеры и не адаптированы для использования в виртуализованном окружении. Хорошо документированные ОС Pintos [7], Xinu [8] позволяют детально изучить их основные механизмы на микроуровне, создавая основу для получения навыков проектирования.

## *Кряженков Константин Геннадьевич*

*К.т.н., доцент, ФГБОУ ВО «МИРЭА — Российский технологический университет» (г. Москва), konstantin@mirea.ru*

*Аннотация.* В статье рассматривается основной инструментарий процесса сборки открытой операционной системы MIREA Edubian, построенной на базе ядра GNU/Linux и эмулятора QEMU. Она предназначена для решения широкого круга задач учебного практикума и может быть развернута как на отдельном персональном компьютере с архитектурой х86, так и в виртуализованном окружении.

*Ключевые слова:* Операционная система, открытый исходный код, система сборки, виртуализация.

Целью разработки открытой ОС MIREA Edubian [9] являлось получение универсального средства для проведения практикума по спектру дисциплин с акцентом на вопросы изучения ОС на базе ядра GNU/Linux и поддерживаемых служб. Эта ОС содержит необходимые компоненты для взаимодействия с аппаратной частью компьютера, включая модули ядра для запуска в среде виртуализации QEMU, поддерживает стандартную архитектуру x86–64 и может быть применена для работы на различных аппаратных платформах с минимальными накладными расходами. Изучение процесса сборки этой открытой ОС, является одной из задач практикума, используемый при этом инструментарий рассмотрен ниже.

В качестве пакетной базы для развертывания компонентов ОС MIREA Edubian используется репозиторий проекта Debian, расположенный на российских серверах. Это обстоятельство существенно для решения задач импортозамещения офисного программного обеспечения, происходящего из иностранных государств. В архитектурный каркас рассматриваемой ОС также заложены механизмы миграции на отечественную пакетную базу, используемую в российских ОС, являющихся производными дистрибутивами Debian. Другой особенностью является использование среды виртуализации QEMU с возможностью ее запуска в хостовых ОС, построенных на базе ядра GNU/Linux или MS Windows.

Исходный код системы сборки располагается по URL–адресу http://edubian.ru. Система сборки ОС MIREA Edubian реализована на языке программирования Python и позволяет, в зависимости от поставленных задач, полностью или частично собрать готовую к работе ОС.

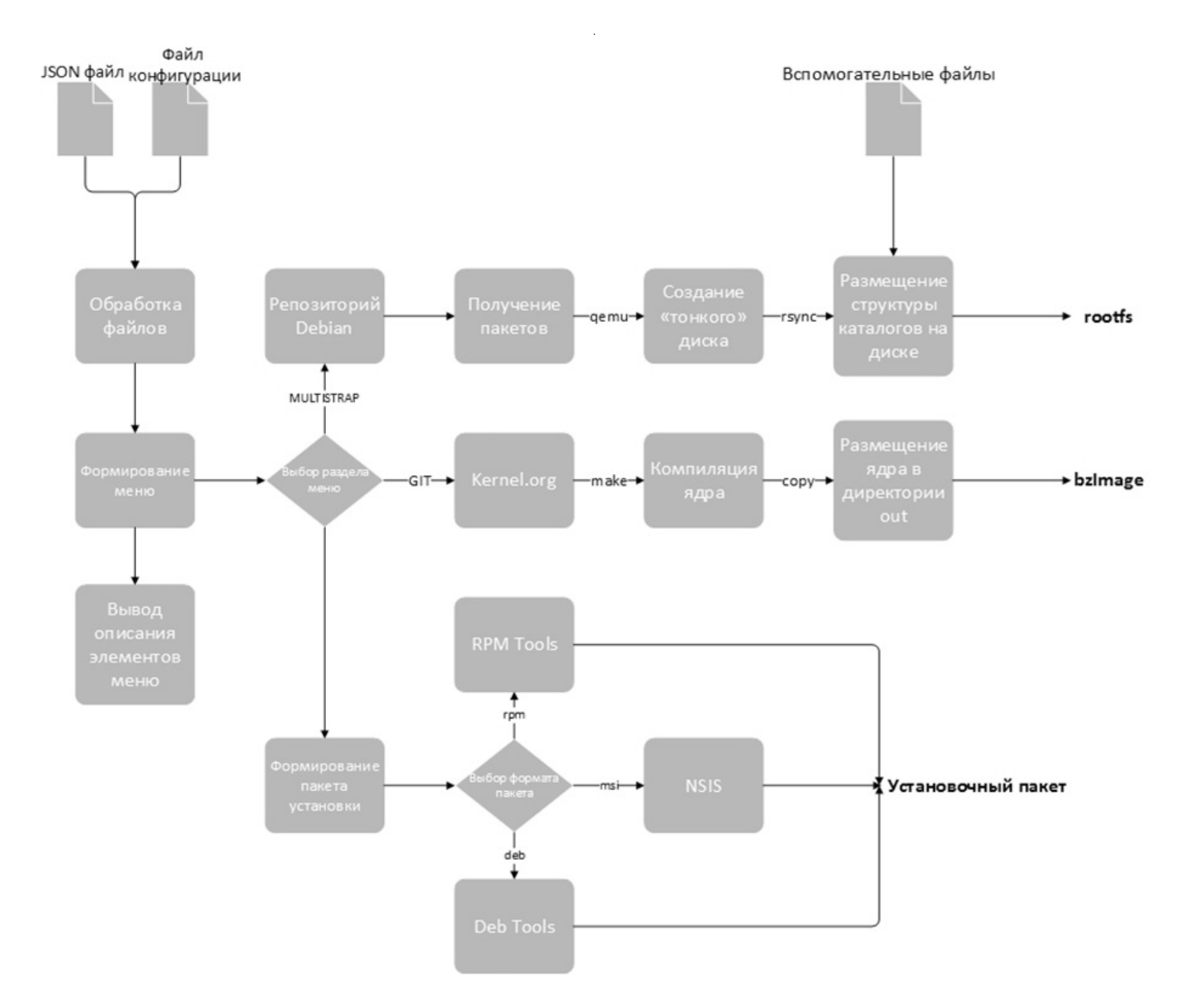

Рис. 1. Блок-схема системы сборки ОС MIREA Edubian

Функции системы сборки представлены на рисунке 1.

Описание основных выполняемых операций для сборки ОС представлены в формате JSON в конфигурационном файле edubian.ison. В частности, в нем содержится набор последовательных операций для:

- полной сборки ОС;
- компиляции и подготовки ядра ОС;
- создания файловой системы;
- пакетирования компонент для запуска непосредственно на аппаратной части или в среде виртуализации.

К файлам конфигурации также относятся файл конфигурации ядра edubian.conf и файл конфигурации скрипта установки пакетов на файловую систему из репозитория Debian multistrap.conf. Они выполняют следующие основные функции:

- определяют целевую архитектуру для ОС;
- описывают параметры ядра, включая сборку не- $\ddot{\bullet}$ обходимых модулей:
- задают основной URL для получения установочных пакетов:
- формируют списки устанавливаемых пакетов.  $\bullet$  .

Информация о расположении файлов конфигурации и базовых параметрах настройки системы сборки и ОС представлена в специализированном файле config.ini, который обрабатывается методом configParser() для подготовки графического интерфейса пользователя с визуализацией задач сборки в структурированном виде, шаг «Формирование меню» на рисунке 1. Структурированный вид подразумевает использование разделов меню по приоритетам, где задача сборки всей ОС находится на первом месте, а пакетизация компонентов - на последнем, шаг «Вывод описания элементов меню» на рисунке 1.

В процессе сборки ОС выбирается необходимая задача путем навигации по разделам меню, шаг «Выбор раздела меню» на рисунке 1. К примеру, при выборе задачи сборки всей ОС автоматически производятся следуюшие действия:

- 1. получение исходных кодов модуля ядра и их компиляция;
- 2. формирование Chroot-окружения для развертывания файлов пакетов, полученных из репозитория Debian;
- 3. создание будущего загрузочного диска ОС, его разметка и преобразование в «тонкий диск» для удобства переносимости на платформу виртуализации:
- 4. перенос файлов из Chroot-окружения на созданный диск;
- 5. применение патчей к диску ОС;
- 6. пакетизация в установочный пакет для использования ОС на отдельно стоящем ПК или в виртуализированном окружении.

Как было отмечено ранее, каждая из задач может быть запущена по отдельности. Рассмотрим задачи сборки ОС более подробно.

Для исходного кода модуля ядра выбирается стабильная версия из официального репозитория git. kernel.org. Полученные исходные коды размещаются в специализированной временной директории, которая очищается по завершению компиляции ядра. После этого в автоматическом режиме применяются патчи к полученным файлам, необходимые для корректного функционирования собираемой ОС. Следующим шагом становится конфигурация параметров ядра, основанная на файле edubian.conf. Завершающим этапом сборки ядра является его компиляция, в результате чего будет создан файл bzlmage, содержащий как само ядро, так и необходимые модули для инициализации архитектуры х86.

Операция изменения корневого каталога диска Chroot необходима для создания будущей файловой системы. В Chroot-окружении запускается пакетный менеджер, который базируясь на информации в конфигурационном файле multistrap.conf, производит получение и установку необходимых пакетов. Файлы каждого пакета размещаются в Chroot-окружении в соответствии со спецификацией FHS. В качестве пакетного менеджера используется apt, позволяющий автоматически устра-

нять проблемы с зависимостями, возникающими в процессе развертывания пакетов.

Задача создания будущего диска реализуется следующим способом. На файловой системе, где функционирует система сборки ОС, создается файл необходимого размера, затем производится его разметка для использования журналируемой файловой системы ext4. Из Chroot-окружения осуществляется перенос файлов на созданную файловую систему с последующим запуском механизма преобразования диска в «тонкий». «Тонкий» тип диска позволяет сократить размер файла диска до значения, реально занимаемого данными, что способствует уменьшению объема всего дистрибутива после пакетизации.

Созданная на диске структура каталогов подвергается модернизации на предмет добавления специализированных файлов, используемых для решения задач практикума, а также производится конфигурация развертываемой ОС. К задачам конфигурации относятся настройка пароля суперпользователя, модернизация системных программ для соответствия задачам конкретного практикума, а также настройка параметров сетевого интерфейса.

Процесс пакетизации применяется для создания установочного пакета, который может быть развернут непосредственно на архитектуре x86, в ОС или в виртуальном окружении. Необходимо отметить, что в случае использования дополнительных программ, не входящих в базовый состав ОС MIREA Eedubian, но необходимых для выполнения задач практикума, их можно включить в качестве зависимостей или разместить в специализированном каталоге в пакете установки. К примеру, при создании установочного пакета ОС MIREA EDUBIAN для использования в среде виртуализации QEMU на хостовой ОС MS Windows может понадобиться приложение, обеспечивающее использование протокола SSH. Для этого потребуется установка открытой программы сетевого интерфейса ТАР, которая не входит в стандартный дистрибутив ОС MS Windows, но необходима для корректной работы QEMU. Данные программы добавляются в установочный пакет, формируемый с помощью утилиты NSIS, как зависимости и автоматически скачиваются в процессе установки на целевую ОС.

Для обеспечения переносимости системы сборки и изоляции процессов создания ОС MIREA Edubian используется контейнерная виртуализация на базе Docker (рисунок 2).

Развертывание системы сборки происходит автоматически посредством запуска файла сценария setup.sh, который формирует Docker-окружение, считывая кон-

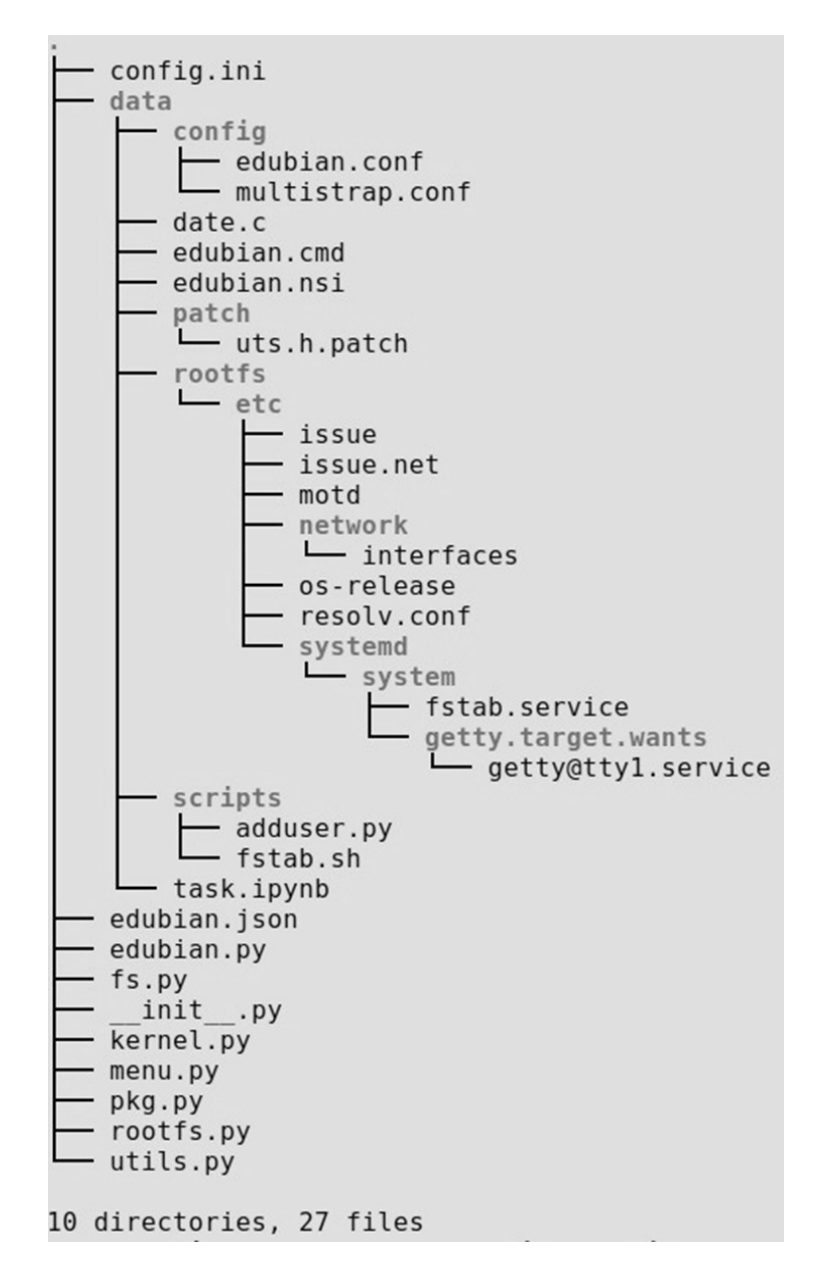

Рис. 2. Файловая структура системы сборки ОС

фигурацию из файла Dockerfile. Для доступа к системе сборки используется скрипт docker\_edubian.sh. Он запускает контейнер и стартует меню системы сборки ОС. Данный подход позволяет изолировать файлы системы сборки от файлов ОС хоста, на которой запущен контейнер. Необходимо отметить, что результат выполнения операций системы сборки размещается в директории output и доступен даже после удаления контейнера с файловой системы хостовой ОС.

Текущая версия ОС MIREA Edubian не имеет графического интерфейса пользователя. Вместо него применяется web-gui графический интерфейс системы Jupyter notebook с поддержкой ядра командной

оболочки Bash. Такое решение позволяет выполнять практикум в пошаговом интерактивном режиме при существенном снижении нагрузки на процессорные ресурсы хостовой системы и уменьшении объема дистрибутива до 200 Мбайт. Последнее обеспечивает хорошую переносимость и малое время развертывания ОС MIREA EDUBIAN.

Для индивидуализации отчетов по практикуму используется механизм создания элементарных цифровых подписей, базирующийся на хэшах. Цифровой отпечаток в виде хэша вносится в структуру персонального электронного отчетного документа по выполнению комплекса учебных задач практикума.

Успешное решение задач импортозамещения привело к серийному выпуску отечественных процессоров семейств «Эльбрус», «Комдив», «Байкал» и ряда других, построенных на архитектуре MIPS или ARM. Вместе с тем, ограниченная поддержка отечественных ОС для данных процессоров сдерживает возможности разработки или использования необходимых приложений. В настоящее

время планируется портирование ОС MIREA Edubian на отечественные процессоры, где в качестве первого этапа будет реализовано решение на базе эмулятора QEMU. Другой задачей является создание специализированного репозитория пакетов программ для различных архитектур отечественных процессоров. Пример подобного репозитория приведен в [10].

## ЛИТЕРАТУРА

- 1. Паспорт приоритетного проекта «Современная цифровая образовательная среда в Российской Федерации» [Электронный ресурс].— Режим доступа: http://static.government.ru/media/files/8SiLmMBgjAN89vZbUUtmuF5lZYfTvOAG.pdf
- 2. Двоеглазов Д. В., Дешко И. П., КряженковК.Г., Тихонов А. А. Опытный полигон DaaS в МГТУ МИРЭА // Академический форум корпорации EMC: сборник тезисов докладов участников конференции, 20–25 октября 2014г., г. Москва / Факультет ВМК МГУ имени М. В. Ломоносова.— М.: МАКС Пресс, 2014.— С. 99–102.
- 3. Двоеглазов Д. В., Дешко И. П., КряженковК.Г., Тихонов А. А. Инфраструктура виртуальных рабочих столов на открытых программных продуктах // Интернет-журнал «Науковедение».— М.: 2015.— т. 7.— № 4(29).— Режим доступа: http://naukovedenie.ru/PDF/37TVN415.pdf
- 4. Дешко И. П., Двоеглазов Д. В., Кряженков К. Г., Тихонов А. А., Тулинов С. В. Пример реализации сервиса Laboratory-as-a-Service в вузе с использованием СПО // Тринадцатая конференция «Свободное программное обеспечение в высшей школе»: Материалы конференции, Переславль, 26–28 января 2018 года. М.: Basealt, 2018.— С. 102–105.
- 5. Белов М. А., Крюков Ю. А., Лупанов П.Е., Михеев М. А., ЧеремисинаЕ. Н.Концепция когнитивного взаимодействия с виртуальной компьютерной лабораторией на основе визуальных моделей и экспертной системы // Современная наука: актуальные проблемы теории и практики. Серия «Естественные и технические науки»,—2018.— № 10.— С. 27–35.
- 6. ЧубинаТ. В. Использование виртуальных лабораторий в облачных системах IAAS-типа для организации обучения // Инновационные технологии в науке и образовании.— 2015.— № 3 (3).— С. 224–225.
- 7. Ben Pfaf. Pintos [Электронный ресурс].— Режим доступа: https://web.stanford.edu/class/cs140/projects/pintos/pintos.pdf
- 8. Douglas Comer. Operating System Design: The Xinu Approach, Second Edition. CRC Press, 2015. 629 p. ISBN-10: 1498712436, ISBN-13: 978-1-4987-1244–6.
- 9. Св.-во гос. рег. прогр. для ЭВМ 2018660326, Российская Федерация. Операционная система MIREA Edubian / КряженковК.Г.; правообладатель Федеральное государственное бюджетное образовательное учреждение высшего образования «МИРЭА — Российский технологический университет» — заявка № 2018615914; дата поступл.08.06.2018; дата гос. регистр. в Реестре прогр. для ЭВМ 22.08.2018.
- 10. Двоеглазов Д. В., Дешко И. П., Кряженков К. Г., Цветков В. Я. Архитектура репозитория отечественного офисного программного обеспечения // Перспективы науки и образования.— Воронеж: 2018.— № 3 (33).— С. 351–357.

© Кряженков Константин Геннадьевич ( konstantin@mirea.ru ). Журнал «Современная наука: актуальные проблемы теории и практики»